# **RANCANG BANGUN SYSTEM MANAGEMENT CONNECTION TRAFFIC RATE PRIORITY NETWORK PADA JARINGAN KOMPUTER**

Hafid Zulkarnain, Joseph Dedy Irawan, Renaldi Primaswara Prasetya Program Studi Teknik Informatika S1, Fakultas Teknologi Industri Institut Teknologi Nasional Malang, Jalan Raya Karanglo km 2 Malang, Indonesia Zulkarnainhafid48@gmail.com

### **ABSTRAK**

Laboratorium praktikum merupakan salah satu fasilitas universitas yang mendampingi studi anda, dimana mahasiswa dapat mempraktekkan pemahamannya terhadap konsep pembelajaran melalui tes atau latihan praktek. Dalam pengertian ini Peran laboratorium sangat penting karena laboratorium merupakan pusat belajar mengajar, di mana perkuliahan digunakan untuk percobaan, penelitian atau penelitian. Untuk itu agar memperlancar proses belajar mengajar diperlukannya fasilitas yang memadai di laboraturium tersebut salah satunya adalah Jaringan. Akan tetapi ada beberapa permasalahan yang terjadi dimana ketika mahasiswa melakukan download, zoom aktivitas browsing menjadi lambat. Tentu hal ini akan membuat aktivitas proses belajar mengajar menjadi kurang efisien. Berdasarkan permasalahan diatas penulis ingin melakukan penelitian dengan memberikan alokasi bandwidth yang berbeda dan pengelolaan bandwith pengguna berdasarkan prioritas. Metode mangle digunakan untuk menandai paket data berdasarkan port, protocol, src dan dst address, serta pada metode simple queue digunakan untuk mengatur jumlah bandwidth dan priority pada tiap user. Dari hasil Pengujian atau penelitian fungsional dapat disimpulkan bahwa hasil Penerapan metode mangle digunakan untuk memberikan penandaan suatu paket yang akan dibatasi berdasarkan dst port yang telah di konfigurasi dan metode Simple Queue sebagai penentu untuk mengatur priority yang diberikan kepada tiap user sehingga ketika user menggunakan akses zoom, global , game dan yang lain nya dapat menggunakan jaringan internet tersebut dengan lancar tanpa adanya gangguan internet karena sudah dilakukan manajemen traffic rate priority dan bandwitdh.

*Kata kunci : Mangle, Simple Queue, Traffic Rate Priority, Mikrotik.*

### **1. PENDAHULUAN**

Perkembangan jaringan internet ini semakin berkembang, masih terdapat permasalahan yang terus mengganggu berbagai instansi dan perusahaan. Oleh karena itu, kualitasnya tidak stabil dan bandwidth yang diperoleh tidak optimal karena kurangnya manajemen dan konfigurasi bandwidth, yang sangat berpengaruh atau mempengaruhi koneksi Internet. Lalu lintas Internet juga memerlukan tindakan pencegahan yang cukup baik untuk menjaga jaringan antar komputer bebas dari penghalang Internet. Akibatnya, jaringan menjadi kelebihan beban dengan permintaan akses, menyebabkan internet lambat atau lambat dengan contoh pengguna membuka sosial media seperti youtube dan juga ada pada game online seperti mobile legend dan lain lain.

Fungsi prioritas kecepatan lalu lintas koneksi adalah membagi bandwidth sesuai dengan kecepatan penggunaan masing-masing unit komputer, laptop atau yang berada pada suatu jaringan tersebut memprioritaskan koneksi yang diprioritaskan sehingga pengguna saat menggunakan Internet menerima bandwidth sesuai dengan koneksi yang ditawarkan dalam tiga kategori, yaitu Bandwidth rendah, sedang dan bandwidth tinggi. Sehingga aturan pada prioritas tetap relevan.

Laboratorium merupakan salah satu unit pendukung akademik perguruan tinggi dimana mahasiswa dapat mempraktekkan pemahaman konsep pembelajaran melalui tes atau latihan praktek. Dalam

konteks ini, Peranan laboratorium sangatlah penting, karena laboratorium merupakan pusat proses belajar mengajar, dimana dilakukan percobaan, kajian atau penelitian dalam perkuliahan. Akan tetapi ada beberapa permasalahan yang terjadi dimana ketika mahasiswa melakukan download, zoom aktivitas browsing menjadi lambat. Tentu hal ini akan membuat aktivitas proses belajar mengajar menjadi kurang efisien.

Oleh karena itu, penulis melakukan pengujian analisis *Quality of Service* pada jaringan internet yang ada pada Laboratorium Database ITN Malang. Tujuannya agar Internet tetap stabil dalam kaitannya dengan koneksi lain karena pentingnya koneksi dan permintaan lalu lintas jaringan. Pemanfaatan fitur *Connection Traffic Rate Priority Network* ini diharapkan mampu mengatasi kurang stabilnya jaringan agar internet tidak lambat saat digunakan sesuai dengan kebutuhan para user.

Untuk memaksimalkan koneksi internet yang tersedia agar keseimbangan jaringan antara user satu dengan user lainnya tidak terjadi kemacetan saat pemakaian jaringan internet yaitu menggunakan Mikrotik dengan metode *Mangle* dan *Simple Queue*.

#### *2.* **TINJAUAN PUSTAKA**

#### 2.1 Penelitian Terdahulu

Menurut Cahyana dkk Pada penelitian yang berjudul "*Implementasi Manajemen Bandwidth Menggunakan Connection Traffic Rate Priority*"

Tujuan penelitian prioritas kecepatan lalu lintas koneksi adalah untuk mengalokasikan bandwidth berdasarkan**x**kebutuhan kecepatan**x**akses setiap unit komputer dengan memprioritaskan koneksi prioritas, sehingga pengguna yang tiba di Internet dapat melakukan reservasi bandwidth sesuai**x**dengan koneksi**x**yang ditawarkan dalam tiga**x**kategori, yaitu. ukuran kecil bandwidth, bandwith sedang dan tinggi akan diprioritaskan mulai saat**x**ini, selain mobilitas yang**x**tinggi, cocok untuk**x**browsing data, download akan membuat proses koneksi internet tidak stabil, karena kurang optimalnya penerapan manajemen bandwidth. [1].

Menurut Rikaro Ramadi dkk pada penelitian yang berjudul "*Penggunaan Pemanfaatan Quality Of Service (Qos) Pada Memanajemen Traffic Network Hotspot Laboratorium Pti Fakultas Ilmu Pendidikan Universitas Muhammadiyah Jakarta*" Tujuan dari penelitian ini adalah Komputer yang terhubung ke jaringan mampu mengintegrasikan fungsi**x**dan**I**fitur berkualitas tinggi, andal, cepat, dan aman antar komponennya sesuai dengan sistem yang dibutuhkan. Seiring dengan kecenderungan penggunaan teknologi jaringan yang terus mempertimbangkan aspek strategis dan ekonomi pengguna, sistem komputer jaringan saat ini cenderung berkembang menjadi sistem yang menghemat sumber daya dengan mengurangi**I**penggunaan perangkat**I**keras. Karena itu, sangat penting untuk mengantisipasi hal ini dengan memeriksa aspek jaringan secara cermat melalui prosedur dan metode standar yang memungkinkan penerapan konsep OoS [2].

Menurut Eka Kusuma Pratama dkk pada penelitian yang berjudul "*Prioritas Video Conference Traffic Fitur Port Firewall Mangle IP Address List Dalam Mikrotik RouterOS*" Tujuan dari penelitian ini adalah karena pelatihan dasar hanya dilakukan secara offline dan di satu tempat, kini dapat diselesaikan kapan**I**saja dan di mana saja dengan menggunakan laptop atau ponsel. Ini adalah konferensi video menggunakan**I**Zoom. Konfigurasi network yang sangat aktif dirancang untuk memaksimalkan konferensi video multi-pihak. Menggunakan prioritas kecepatan lalu lintas dengan paket jaringan yang mengutamakan jaringan tertentu. Penggunaan fungsi prioritas proxy diharapkan dapat mengatasi layar konferensi video yang tidak stabil dan menjadi solusi yang paling efisien. Pengguna dapat mendaftar langsung ke jaringan mereka di mana saja, menjadi solusi yang ampuh dalam menggunakan aplikasi konferensi video [3].

Menurut Ahmad Ainurridho dkk pada penelitian yang berjudul "*Simulasi Jaringan Wireless Dan Management Bandwdith Dengan Metode Firewall Mangle Dan Queue Tree Untuk Priority Traffic*" Tujuan dari penelitian ini adalah untuk meningkatkan kualitas**I**jaringan nirkabel dan**I**mengoptimalkan bandwidth atau kecepatan internet. Berdasarkan analisis**I**pertama, kualitas *bandwidth* yang**I**tidak stabil dan suboptimal disebabkan oleh kurangnya

manajemen bandwidth dalam jaringan. Berdasarkan tinjauan**I**literatur, solusi untuk meningkatkan**I**kualitas jaringan wireless dan mengoptimalkan bandwidth adalah dengan menambahkan**I**konfigurasi *bandwidth* management**I**dengan metode**I**firewall dan *bandwidth stretching* pada router**I**Mikrotik. Simulasi**I**dilakukan dengan**I**menambahkan setting tersebut agar *bandwidth* yang diterima oleh setiap user menjadi optimal [4].

Menurut Sandy Kosasih pada penelitian yang berjudul "*Pengalokasian Bandwith Secara Otomatis Menggunakan Metode Per Connection Queue*" Tujuan dari penelitian ini adalah untuk membagi bandwidth secara otomatis dengan menggunakan Metode *Per Connection Queue* (PCQ) agar tetap optimal dan menghindari kontrol individu antar pengguna, pembatasan beban dalam menggunakan *bandwidth* yang tersedia, dan kapasitas *bandwidth* yang berlebihan. Alokasi *bandwidth* dibagi merata dan berdasarkan semua kebutuhan pengguna dan dapat mengurangi biaya investasi *bandwidth* perusahaan. untuk mengoptimalkan alokasi *bandwidth* dengan menerapkan model pendekatan top down. Hasil penelitian ini menunjukkan bahwa semua pengguna dapat mengakses internet secara stabil dengan kecepatan transfer data yang sama dengan demikian, mereka dapat memanfaatkan *bandwidth* secara optimal kapasitas yang dimiliki perusahaan dan menghindari kebocoran *bandwidth* [5].

Menurut Rahmat Novrianda D pada penelitian yang berjudul "*Bandwidth Management Dengan Metode Simple Queue Pada Stiper Sriwigama Palembang*" Tujuan dari penelitian ini adalah Internet yang digunakan oleh STIPER Sriwigama Palembang memiliki masalah distribusi bandwidth yang tidak merata**I**pada *access***I***point* yang**I**terhubung dengan pengguna, sehingga sebagian besar pengguna merasa kecepatan internetnya**I**lambat. Oleh karena itu, manajemen bandwidth digunakan dalam penelitian ini agar distribusi bandwidth dapat merata ke setiap access point yang terhubung dengan user., dengan kecepatan internet yang sama. Penelitian ini membutuhkan perangkat lunak router Mikrotik dan Winbox yang mampu mengkonfigurasi manajemen bandwidth menggunakan metode simple queue. Pada penelitian ini digunakan**I***prototypeI*dengan *bandwidth* 2,5 Mbps dan distribusi *bandwidth***I**dilakukan pada lima *access point* di *LAN* STIPER Sriwigama Palembang. [6].

### 2.2 Mangle

Mangle merupakan firewall router Mikrotik yg dipakai buat menandai paket data. Terkadang pekerjaan penandaan disebut *mark packets*. Tujuan dari penandaan adalah untuk membuat paket lebih mudah diidentifikasi, yang pada gilirannya memudahkan penggunaan filtering, masking, routing, dan manajemen *bandwidth* untuk di Implementasikan atau menerapkan *Quality of Service* (QoS). [7].

# 2.3 *Src. Address List dan Dst. Address List*

*Src. Address List* dan *Dst.Address***I***List* berfungsi untuk**I**"mengambil atau membawa" informasi IP

(Internet Protocol) yang terdapat pada address list firewal. Fitur ini memungkinkan administrator jaringan dengan mudah mengklasifikasikan alamat Protokol Internet (IP) untuk digunakan sebagai indikator penandaan paket. Berkat fitur ini, administrator jaringan tidak perlu khawatir terlalu banyak error akibat banyaknya IP (Internet Protocol) yang digunakan. [8)].

### 2.4 Firewall

Firewall adalah perangkat yang tugasnya memeriksa**I**dan**I**menentukan paket data yang keluar atau**I**masuk dari**I**jaringan. Peran firewall adalah untuk melindungi jaringan dari serangan dari Internet karena dapat menentukan apakah paket data dapat masuk dan keluar dari jaringan. Selain untuk melindungi jaringan, *firewall* juga berfungsi untuk melindungi pengguna atau komputer**I**host (*single host*, *firewall* jenis ini disebut *host firewall*). [7].

# 2.5 Manajement Bandwidth

Dalam sebuah jaringan yang mempunyai banyak klien, diperlukan mekanisme manajemen bandwidth untuk mencegah penggunaan bandwidth dimonopoli sehingga semua klien dapat menerima alokasi bandwidth mereka sendiri. QOS (Quality of Services) atau lebih dikenal dengan Bandwidth Management adalah metode yang digunakan untuk memenuhi kebutuhan tersebut [9].

### 2.6 Simple Queue

*Simple Queue* adalah metode yang ketat atau bisa disebut untuk membatasi bandwidth dengan membagi bandwidth dari yang kecil hingga menengah sekalipun. Antrean sederhana ini juga digunakan untuk mengelola *bandwidth* untuk setiap unggahan dan unduhan pengguna, memungkinkan administrator untuk membatasi tujuan tertentu berdasarkan alamat IP serta alamat jaringan dan antarmuka. [10].

### 2.7 Queue Tree

*Queue Tree* adalah fitur untuk manajemen *bandwidth* yang fleksibel, dan efisien. Pohon antrian memiliki persyaratan yang sangat rinci untuk protokol, layanan, port, dan lainnya. Queue Tree mengimplementasikan fungsi Mangle firewall. Fitur ini dapat menentukan lalu lintas apa yang kami batasi. Queue Tree biasanya digunakan untuk menentukan lalu lintas yang berguna untuk game online dan bahkan penjelajahan web [10].

### 2.8 Topologi Star

Dalam topologi bintang, setiap node terhubung ke titik akses pusat, biasanya disebut hub (bisa berupa hub, switch, atau router). Tidak seperti topologi bus, topologi bintang memungkinkan setiap node pada jaringan memiliki koneksi *point-to-point* ke hub pusat. Semua lalu lintas yang dikirim ke jaringan melewati**I**hub dan bertindak sebagai pengulang pesan sehingga dapat dikirim ke node lain [11].

2.9 API (Application Programming Interface)

Dokumentasi pemrograman yang terdiri dari fungsi, antarmuka, kelas, struktur, dll. Untuk membuat perangkat lunak. API adalah kumpulan kode

pemrograman**I**yang menghubungkan**I**perangkat lunak ke perangkat**I**lunak lain dan memungkinkan pengembang untuk mengakses fungsi sistem. API memiliki fungsi yang didedikasikan untuk pengembangan aplikasi dan membawa pesan permintaan dari pengguna yang mengatakan apa yang harus dilakukan sistem, setelah itu mengumumkan respons sesuai dengan permintaan pengguna. [12].

# **3. ANALISIS DAN PERANCANGAN**

3.1 struktur menu

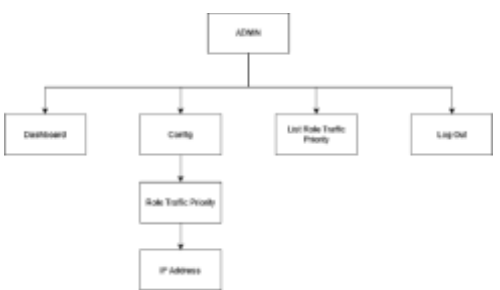

### Gambar 1 Struktur Menu

Pada gambar 1 merupakan struktur menu dari system manajemen bandwith pada web yang terdiri dari 4 menu utama, yaitu:

- 1. Menu Dashboard, sebagai menu untuk Menampilkan IP Address yang terhubung dalam suatu jaringan internet
- 2. Menu Config untuk mengkonfigurasi *Traffic Priority* dimana di dalam nya terdapat sub menu untuk memberikan role zoom ataupun lainnya melalui IP *Address* pada jaringan internet
- *3.* Menu *List Traffic Priority* sebagai menu untuk menampilkan List IP Address yang terdaftar pada menu *Role Traffic Priority*
- 4. Menu Logout, untuk keluar dari *system*.

### 3.2 Diagram Blok

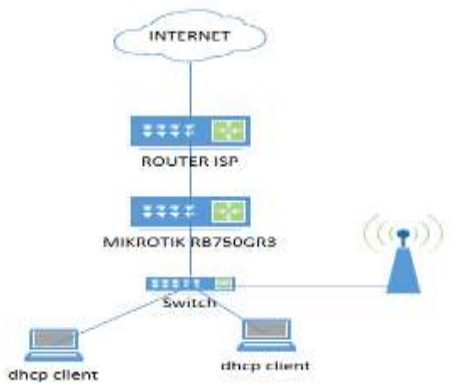

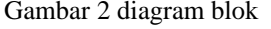

Pada gambar 2 merupakan topologi yang digunakan untuk merancang *System Management Traffic Rate Priority Network*. Topologi ini menggunakan Mikrotik yang terhubung dengan router yang terkoneksi internet dari ISP (Internet Service Provider) Terdapat 1 laptop yang terkoneksi dengan jaringan menggunakan kabel UTP digunakan untuk

mengakses winbox dan melakukan konfigurasi Traffic Rate Priority dan management bandwidth pada jaringan, sedangkan laptop ke 2 digunakan sebagai user pengguna

### 3.3 Flowchart Sistem

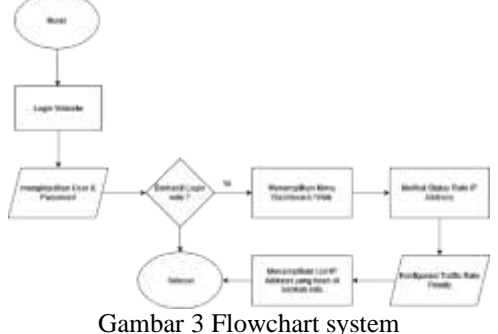

Pada gambar 3 merupakan gambar flowchart *Connection Traffic Rate Priority Network*. Mulai dari login web jika login web berhasil maka Selanjutnya, web akan menampilkan tampilan dashboard web jika login telah berhasil, jika tidak berhasil maka akan memunculkan pesan kesalahan login. Kemudian melihat status role IP *Address* pada *Traffic*. Langkah selanjutnya mengkonfigurasi *Role Traffic Rate Priority* dimana untuk melakukan manajemen IP yang dialihkan ke dalam role game ataupun streaming dan juga memanajemen bandwidth. Kemudian Pada Langkah selanjutnya Melihat list yang didaftarkan pada *role traffic rate priority*. Lalu selesai

### 3.4 Source Code DHCP Server

```
:local queueName "Client-
$leaseActMAC";
:if ($leaseBound = "1") do={
/queue simple add name=
$queueName target=($leaseActIP 
\cdot "/32")
limit-at=512k/769k max-
limit=512k/1024k comment=[/ip 
dhcp-server lease get [find 
where active-mac-
address=$leaseActMAC && active-
address=$leaseActIP] host-
name];} else={ /queue simple 
remove $queueName}
```
### **4. HASIL DAN PEMBAHASAN**

4.1 Tampilan pada menu dashboard

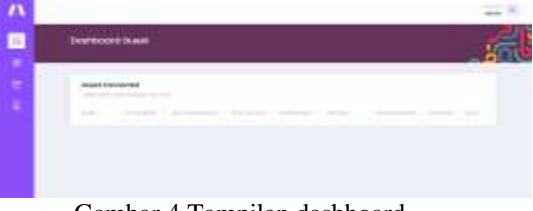

Gambar 4 Tampilan dashboard

Pada halaman dashboard guest *traffic rate priority network* ini menampilkan informasi mengenai nama user, *ip address*, *max download*, *max upload*, *download*, *upload*, *paket marks, priority* dan opsi untuk melakukan atau merubah status user tersebut seperti *packet marks* dan lain lain.

### 4.2 Tampilan pada menu dashboard zoom

| Dashboord Toom                                     |  |     |  |   |  |
|----------------------------------------------------|--|-----|--|---|--|
| <b>Down Convention?</b><br><b>The starting and</b> |  |     |  |   |  |
|                                                    |  |     |  | . |  |
|                                                    |  |     |  |   |  |
|                                                    |  | . . |  |   |  |

Gambar 5 Tampilan dashboard zoom

Pada halaman dashboard zoom *traffic rate priority network* ini menampilkan informasi mengenai nama user, *ip address*, *max download*, *max upload*, *download*, *upload*, *paket marks, priority* dan opsi*.* Kemudian pada Halaman dashboard zoom ini hanya menampilkan user yang memiliki status zoom pada *packet marks.*

4.3 Tampilan pada menu dashboard game

| Dashboord Game:                     |  |  |  |  |
|-------------------------------------|--|--|--|--|
| <b>Blue car</b><br>Continued by the |  |  |  |  |
|                                     |  |  |  |  |
|                                     |  |  |  |  |
|                                     |  |  |  |  |
|                                     |  |  |  |  |

Gambar 6 Tampilan dashboard game

Pada halaman dashboard zoom *traffic rate priority network* ini menampilkan informasi mengenai nama user, *ip address*, *max download*, *max upload*, *download*, *upload*, *paket marks, priority* dan opsi*.* Kemudian pada Halaman dashboard game ini hanya menampilkan user yang memiliki status game pada *packet marks.*

### 4.4 Tampilan pada menu dashboard global

| <b>Christian</b> |              |                  |  |  |   |
|------------------|--------------|------------------|--|--|---|
|                  |              |                  |  |  |   |
|                  |              |                  |  |  | ٠ |
|                  | ALAM JADI'DI | <b>Silvering</b> |  |  |   |
|                  |              |                  |  |  |   |

Gambar 7 Tampilan dashboard global

Pada halaman dashboard zoom *traffic rate priority network* ini menampilkan informasi mengenai nama user, *ip address*, *max download*, *max upload*, *download*, *upload*, *paket marks, priority* dan opsi*.* Kemudian pada Halaman dashboard game ini hanya menampilkan user yang memiliki status game pada *packet marks.*

### 4.5 Tampilan DHCP Server

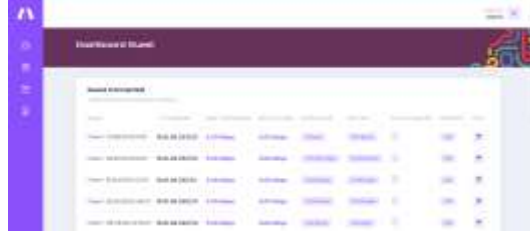

### Gambar 8 Tampilan dhcp

Pengujian ini dilakukan untuk menampilkan user atau client yang sedang terkoneksi pada jaringan lokal. Terdapat beberapa fitur yaitu menapilkan nama client, *ip address*, *max download*, *max upload*, *download*, *upload*, *paket marks, priority* dan opsi *packet marks* dan opsi mengubah status pada client yang sedang terhubung

#### 4.6 Tampilan Management User

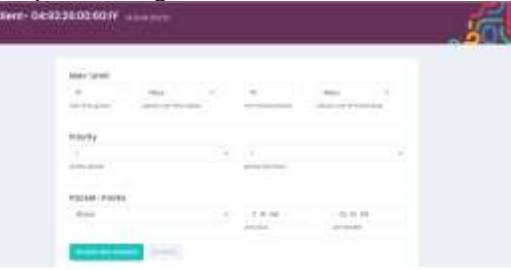

Gambar 9 Tampilan Manajemen User

Pada pengujian Opsi merubah status client dilakukan untuk memenuhi kebutuhan setiap client. Pada client dengan IP Address 18.18.48.252/32 merubah max limit dimana max limit tersebut terdapat 2 jenis yaitu max download dan max upload. Pada packet marks terdapat 3 jenis pilihan yaitu zoom, game dan global.

#### 4.7 Tampilan hasil opsi user

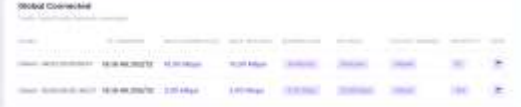

### Gambar 10 Tampilan hasil opsi user

Hasil client setelah dirubah status berdasarkan ip address client 18.18.48.252 dan 18.18.48.250

### 4.8 Tampilan Hasil Pengujian Bandwidth

Pada tahap pengujian ini dilakukan sebuah download dan upload data berupa sebuah file yang telah disiapkan pada google drive dan laptop. Setiap user / client akan mendapatkan kecepatan *bandwidth download* dan *bandwidth upload* yang sesuai

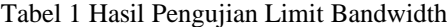

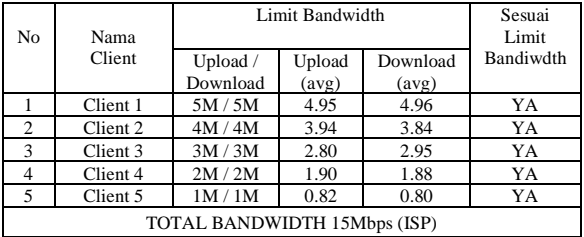

### 4.9 Pengujian Firewall Mangle Tanpa Priority

Pada pengujian dapat disimpulkan bahwa pada client 3 dan 4 melakukan aktivitas download file dan client 5 melakukan aktivitas streaming yang menyebabkan bandwidth yang disediakan oleh penyedia jasa internet tersebut habis terpakai dan membuat aktivitas browsing, zoom dan game menjadi lambat dikarenakan priority (8) tersebut paling rendah atau sama dengan client lainnya yang mengakibatkan lalu lintas jaringan internet menjadi macet dan tidak beraturan

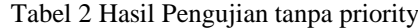

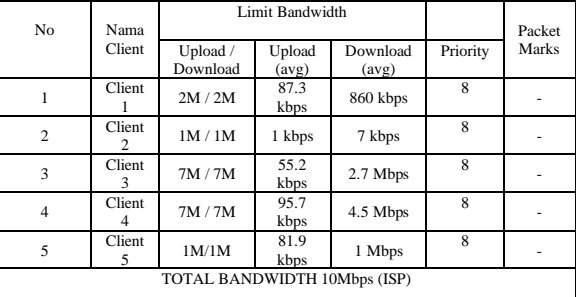

### 4.10 Pengujian Firewall Mangle dengan Priority

Pada saat client terkoneksi atau terhubung dengan internet dimana client 1 sampai dengan 5 melakukan aktivitas internet seperti browsing, zoom dan game. Pada *packet marks* zoom mendapatkan *priority* 1 dimana *priority* tersebut akan memaksimalkan *bandwidth* zoom tersebut pada client 1. Pada *packet marks* game mendapatkan *priority* 2 dimana *priority* tersebut akan memaksimalkan *bandwidth* game tersebut pada client 2 tanpa mengganggu atau mengambil bandwidth pada priority 1. Pada *packet marks* global mendapatkan *priority* 3 dimana *priority* tersebut akan memaksimalkan *bandwidth* global tersebut pada client 3 dan 4 tanpa mengganggu atau mengambil bandwidth pada priority 1 dan 2. Pada client 5 menggunakan priority 8 dimana priority tersebut adalah priority paling rendah dan tidak mendapatkan prioritas bandwidth.

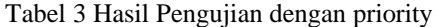

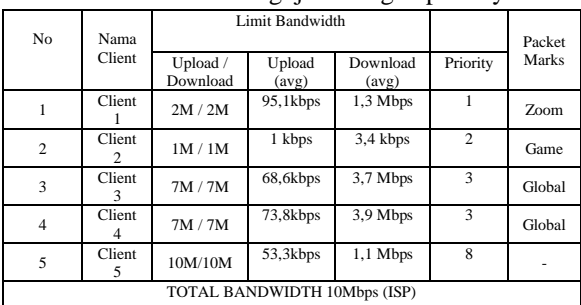

### **5. KESIMPULAN**

Berdasarkan pengujian yang dilakukan dapat disimpulkan bahwa Prioritas kecepatan lalu lintas koneksi atau bisa disebut *connection traffic rate priority network* digunakan untuk meminta suatu *bandwidth* sesuai kebutuhan dengan memberikan alokasi *bandwidth* yang berbeda dan pengelolaan bandwith pengguna berdasarkan prioritas dengan menggunakan metode *Mangle* digunakan untuk memberikan penandaan suatu paket yang akan dibatasi berdasarkan dst port yang telah di konfigurasi dan Penerapan metode *Simple Queue* adalah sebagai penentu untuk mengatur *priority*, *bandwidth* dan jenis *packet marks* yang telah di konfigurasi pada *Firewall Mangle* yang diberikan dan digunakan kepada tiap user atau *client*.

# **DAFTAR PUSTAKA**

- [1] Abdilah, M. B., Sungkar, M. T., Kom, M., & Hamdi, Z. (n.d.). *RANCANG BANGUN MANAJEMEN BANDWIDTH KOMPUTER PADA ROUTERBOARD RB2011UiAS-RM DI UD. AJEKA ADITAMA DISTRIBUSINDO UNTUK MEMBAGI RATA UKURAN BANDWIDTH PADA MASING-MASING USER*.
- [2] Ainurridho, A., & Suprianto, A. (2022). SIMULASI JARINGAN WIRELESS DAN MANAGEMENT BANDWDITH DENGAN METODE FIREWALL MANGLEDAN QUEUE TREE UNTUK PRIORITY TRAFFIC. *Jurnal Rekayasa Informas*, *11*(1).
- [3] Cahyana, Joko, T., & Iswahyudi, C. (2017). *IMPLEMENTASI MANAJEMEN BANDWIDTH MENGGUNAKAN CONNECTIONTRAFFIC RATE PRIORITY(STUDY KASUS LABORATORIUM KOMPUTER JARINGAN INSTITUT SAINS &TEKNOLOGI AKPRIND YOGYAKARTA)*. *5*(2).
- [4] Fitriastuti, F., & Prasetyo Utomo, D. (2014). *IMPLEMENTASI BANDWDITH MANAGEMENT DAN FIREWALL SYSTEM MENGGUNAKANMIKROTIK OS 2.9.27*. www.weasocial.sg
- [5] Hariyadi, C. (n.d.). *GRAF DALAM TOPOLOGI JARINGAN*.
- [6] Kosasih, S. (2014). *Pengalokasian Bandwith Secara Otomatis Menggunakan Metode Per Connection Queue*.
- [7] Novrianda, R. (2018). BANDWIDTH MANAGEMENT DENGAN METODE SIMPLE QUEUE PADA STIPER SRIWIGAMA PALEMBANG. In *Seminar Nasional Sistem Informasi Indonesia*.
- [8] Pratama, E. K., Firmansyah, Sandi, T. A. A., & Astuti, R. D. (2022). *Prioritas Video Conference Traffic Fitur Port Firewall Mangle IP Address List Dalam Mikrotik RouterOS*. http://jurnal.bsi.ac.id/index.php/co-science
- [9] Pratama, R., Dedy Irawan, J., & Orisa, M. (2022). ANALISIS QUALITY OF SERVICE SISTEM MANAJEMEN BANDWIDTH PADA JARINGAN LABORATORIUM TEKNIK

INFORMATIKA ITN MALANG. In *Jurnal Mahasiswa Teknik Informatika)* (Vol. 6, Issue 1).

- [10]Ramadi, R., Hariyani, M., & Efendi, Y. (2022). *PENGGUNAAN PEMANFAATAN QUALITY OF SERVICE (QOS) PADA MEMANAJEMEN TRAFFIC NETWORK HOTSPOT LABORATORIUM PTI FAKULTAS ILMU PENDIDIKAN UNIVERSITAS MUHAMMADIYAH JAKARTA*.
- [11]Refina, R., & Dali Purwanto, T. (n.d.). *Seminar Hasil Penelitian Vokasi (SEMHAVOK) MANAJEMEN BANDWIDTH MENGGUNAKAN METODE SIMPLE QUEUE DAN QUEUE TREE PADA DINAS KOMINFO KOTA PRABUMULIH*.
- [12]Santoso, J. D. (2020). ANALISIS PERBANDINGAN METODE QUEUE PADA MIKROTIK. In *Jurnal Pseudocode* (Vol. 1). www.ejournal.unib.ac.id/index.php/pseudocode